# **การน าเข้าทะเบียนฟอร์ม/รายงาน V3**

### **1. วัตถุประสงค์**

เพื่อนำทะเบียนฟอร์ม/รายงาน ที่ผู้ใช้งานสร้างเพิ่มเติม ที่มีอยู่ในรูปแบบ Crystal Reports และ FD File เข้ายัง โปรแกรมเพื่อลงทะเบียนรายงาน ERP อีกท้งัสามารถพิมพ์รายงานน าไปวิเคราะห์ หรือ ใช้งานได้ตามที่ต้องการ

### **2. การเตรียมข้อมูลก่อนน าเข้า**

#### **วิธีการเตรียมข้อมูล**

- 1. โหลดไฟล์ Crystal Reports และ FD File ที่อยู่ในรูปแบบไฟล์ ZIPจากอีมล์ หรือช่องทางต่าง ๆ ที่ได้รับ
- 2. นำไฟล์ ZIP มาวางที่ Server หรือที่เก็บอื่นพร้อมทำการแตกไฟล์ เพื่อใช้สำหรับนำเข้า
- **3.** Copy ไฟล์ Crystal Reports วางไว้ที่ตำแหน่งที่เก็บรายงาน USER เพื่อใช้สำหรับพิมพ์

## **3. การน าเข้าทะเบียนฟอร์ม/รายงาน V3**

#### **วิธีการบันทึกข้อมลู**

 $\triangleright$  This PC  $\rightarrow$  Window (C:)  $\rightarrow$  Program Files  $\rightarrow$  EBP  $\rightarrow$  BplusErp V3.1  $\rightarrow$ 

BplusErpImportUserReport

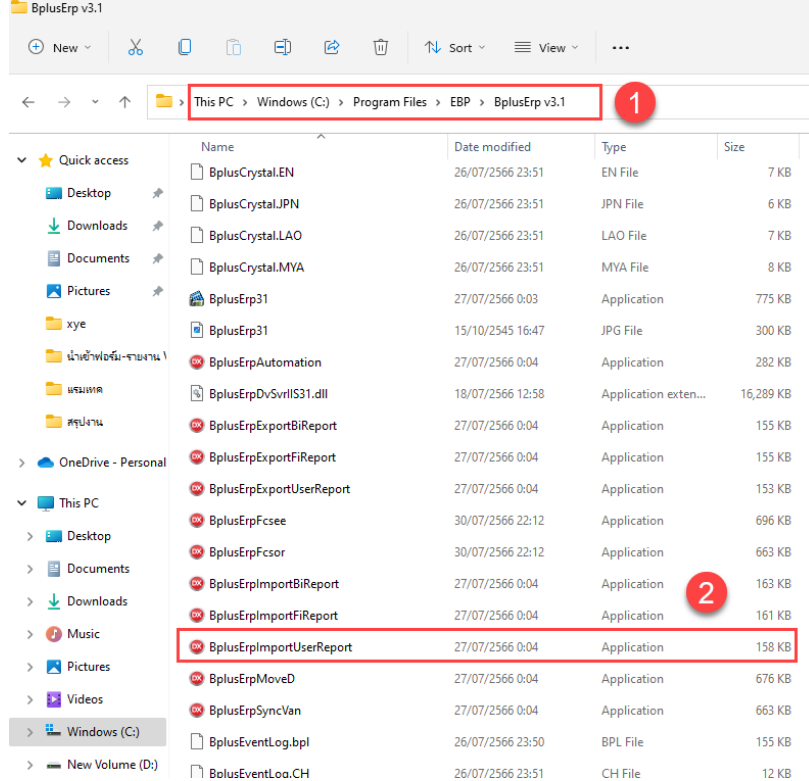

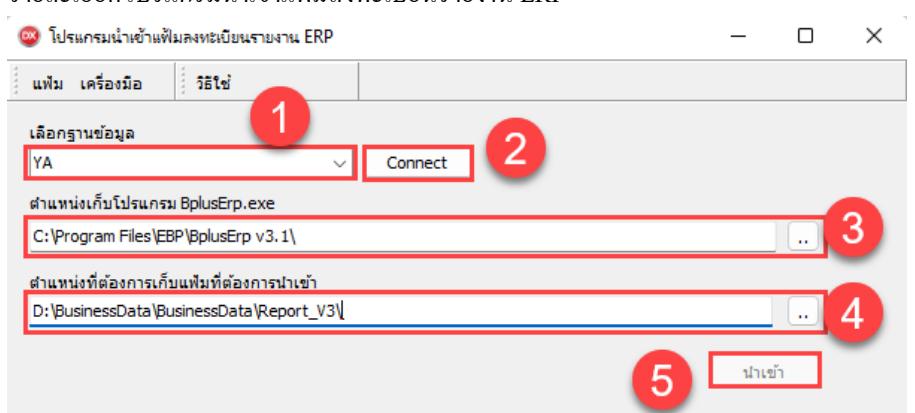

### 3.1 รายละเอียดโปรแกรมนำเข้าแฟ้มลงทะเบียนรายงาน ERP

#### **วิธีการบนั ทึกข้อมูล**

- 1. เลือกฐานข้อมูล คือ การก าหนดฐานข้อมูลที่จะน าเข้าแฟ้มลงทะเบียนรายงาน
- 2. Connect คือ การเชื่อมต่อฐานข้อมูล
- 3. ตำแหน่งเก็บโปรแกรม BplusERP.exe
	- คือ ตา แหน่งเก็บไฟลต์ิดต้งัโปรแกรม
- ่ 4. ตำแหน่งที่ต้องการเก็บแฟ้มที่ต้องการนำเข้า

คือ ต าแหน่งที่เก็บแฟ้มรายงานใหม่(ที่เก็บไฟล์ Crystal Reports และ FD

File)

5. น าเข้า คือ ปุ่ มน าเข้าลงทะเบียนรายงาน

## **4. ตรวจสอบฟอร์ม/รายงานใหม่หลังน าเข้าแฟ้มลงทะเบียนรายงาน**

#### **วิธีการบนั ทึกข้อมูล**

 $>$  งานประจำวัน  $\rightarrow$  ส่วนงานที่เกี่ยวข้องกับฟอร์ม/รายงาน  $\rightarrow$  รายงาน  $\rightarrow$  แฟ้มทะเบียนรายงานที่นำเข้า (จะอยู่ด้านล่างสุดของฟอร์ม/รายงานมาตรฐาน)

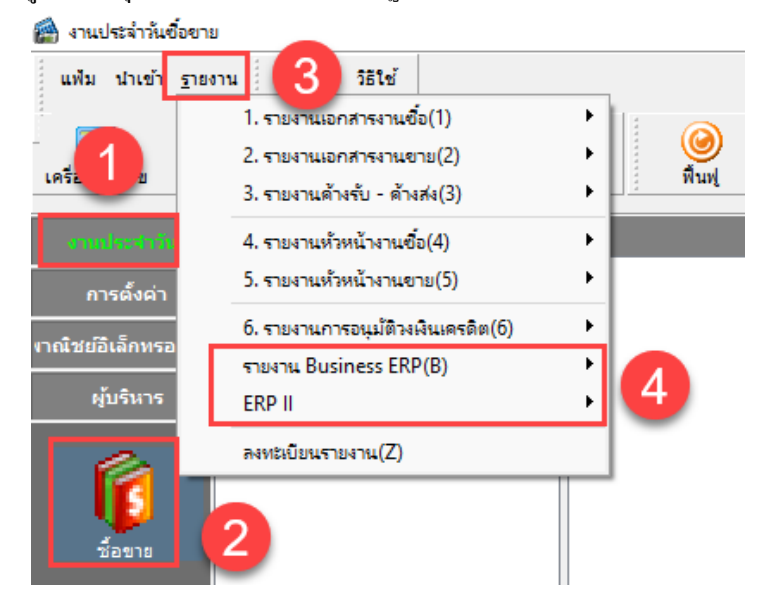

# **ค าถามที่พบบ่อย**

Q: ในการนำเข้าฟอร์ม/รายงานใหม่จะต้องทำนำเข้าทุกเครื่องหรือไม่ A: หากที่เก็บรายงานชี้ที่ Server และทุกเครื่องมีที่เก็บรายงานที่เดียวกัน จึงไม่ต้องทำทุกเครื่อง

Q: จะต้องนำไฟล์ Crystal Reports และ FD File วางไว้ที่ใดก่อนนำเข้า A: ที่เดียวกับที่เก็บรายงาน หรือ คนละที่กับที่เก็บรายงานได้เช่นกัน

Q: จะต้องนำไฟล์ Crystal Reports วางไว้ที่ใดเพื่อสำหรับพิมพ์รายงาน A:โฟลเดอร์USER ใน BusinessData